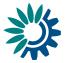

# **Reportnet 3 Webforms HowTo**

Version 1.6 (19-01-2021)

### Contents

| Contents1                                                                                     |
|-----------------------------------------------------------------------------------------------|
| Dataflow in design phase                                                                      |
| 1.1 Dataset schema design2                                                                    |
| 1.1.1 JSON file configuration2                                                                |
| 1.1.2 How to configure a Webform – National climate change adaptation planning and strategies |
| 1.1.3 How to configure a Webform – National greenhouse gas policies and measures 7            |
| 1.1.3.1 Single PaM                                                                            |
| 1.1.3.2 Group of PaMs12                                                                       |
| 1.1.4 How to configure a Webform – National Systems16                                         |

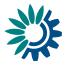

# **1** Dataflow in design phase

# **1.1** Dataset schema design

### 1.1.1 JSON file configuration

The initial configuration of our webform is specified in a json file. In this file you will see the scheme that will be configured in the webform referring to the different tables and fields. It also includes labels that are shown in the webform, such as tooltips or descriptions, and some extra properties as references to other tables or other fields, which we will have to take into account for their correct operation.

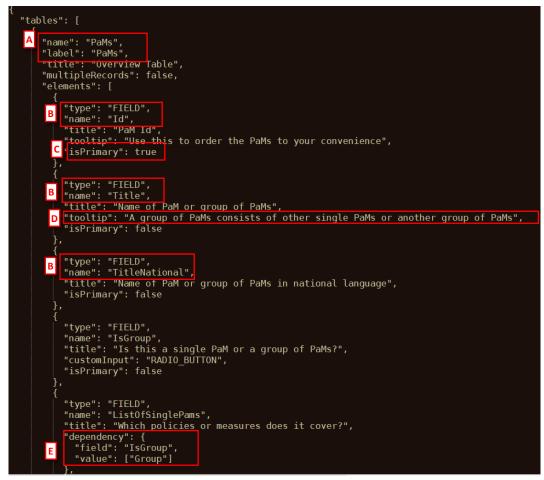

Figure 1 JSON detail for PaMs

As we can see in the Figure 1, in this Json file we would have the **name** of the table to create [A], the **fields** [B] to include on this table, if this field is marked as **primary key** or not [C], the **tooltip** [D] that we are going to see with a brief, informative message that appears when a user through a mouse-hover gesture on the field, if we have some **dependency** [F] which performs different actions such as, for example, hide a field based on another attribute and its value, etc..

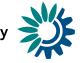

Json file to configure webform - *National climate change adaptation planning and strategies* – Governance Regulation Art. 19

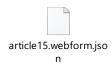

Json file to configure webform - *National greenhouse gas policies and measures* – Governance Regulation Art. 13

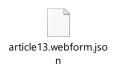

# **1.1.2** How to configure a Webform – National climate change adaptation planning and strategies

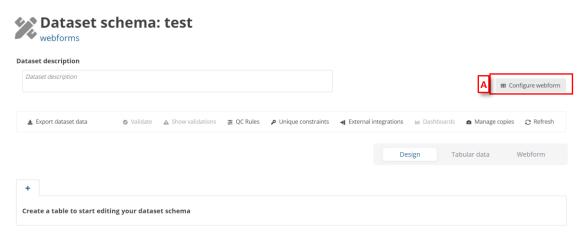

#### Figure 1 Configure webform

|                    | European Union                                                |                                        |                                |   |
|--------------------|---------------------------------------------------------------|----------------------------------------|--------------------------------|---|
| 澿                  | Reportnet 3.0 > 🐐 Dataflows > 📮 Dataflow > 🛠 Dataset designer |                                        | testcustodian<br>testcustodian | ወ |
| <b>☆</b><br>⊖<br>↓ | Dataset schema: test<br>WebForm Test                          |                                        |                                |   |
| ტ<br>ჯ             | Dataset description           & Export dataset data           | C Same x Cancel<br>Design Tabular data |                                |   |
|                    | +<br>Create a table to start editing your dataset schema      |                                        |                                |   |

Figure 2 Create Governance Regulation Art. 19

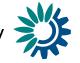

- [A] The 'Configure webform' button pops up a new dialogue with a dropdown [B]: first option (default) 'No webform' and the rest options will be the specific webforms developed in the system.
- [C] You can add a new webform by clicking 'Save' when you have selected the webform needed.

| An off             | cial website of the European Union 🛛 How do you know? 🐱                                            |                                                                         |                                                 |                  |                      |                                |   |
|--------------------|----------------------------------------------------------------------------------------------------|-------------------------------------------------------------------------|-------------------------------------------------|------------------|----------------------|--------------------------------|---|
| $\bigcirc$         | European Union                                                                                     |                                                                         |                                                 |                  |                      |                                |   |
| 攀                  | Reportnet 3.0 > 🏶 Dataflows > 💭 Dataflow > 🗶 Dataset designer                                      |                                                                         |                                                 |                  | ٢                    | testcustodian<br>testcustodian | ტ |
| <b>☆</b><br>●<br>● | Dataset schema: test<br>WebForm Test                                                               |                                                                         |                                                 |                  |                      |                                |   |
| ው<br>እ             | Dataset description                                                                                |                                                                         |                                                 |                  | A                    | B Configure webform            |   |
|                    | ▲ Export dataset data                                                                              | ⊘ Validate ▲ Show validations # QC Rules                                | P Unique constraints 4 External inte            | grations in Dash | boards 🛛 🖨 Manage co | pies 🛛 Refresh                 |   |
|                    |                                                                                                    |                                                                         |                                                 | Design           | Tabular data         | Webform                        |   |
| B                  | General information i National circumstances i Legal and policies                                  | ${\bf i}$ . Strategies and plans ${\bf  i}$ . Monitoring and evaluation | on <b>i</b> Cooperation and experience <b>i</b> | Contact i        |                      |                                |   |
| c                  | General information<br>The table General_Information is not created in the design, please check it |                                                                         |                                                 |                  |                      |                                |   |

Figure 3 Configure webform Governance Regulation Art. 19

- [A] The 'Webform' tab shows the tables and fields you need to complete, in this case, for Governance Regulation Art.19 webform.
- [B] [C]– You can see messages for the tables or fields which are configured in the webform but not created in the model.

To see the fields, you need to create to complete the webform, you must add a table to dataset. In that case, you will have a guide to continue configuring the webform.

| Dataset description    |                              |                    |            |                                   |                                                        |              |              |                                |
|------------------------|------------------------------|--------------------|------------|-----------------------------------|--------------------------------------------------------|--------------|--------------|--------------------------------|
| 🛓 Export dataset data  | <ul> <li>Validate</li> </ul> | ▲ Show validations | 章 QC Rules | Unique constraints                | ✤ External integrations                                | 🖻 Dashboards | 🙆 Manage     | copies 📿 Refresi               |
|                        |                              |                    |            |                                   |                                                        | Design       | Tabular data | a Webform                      |
| eneral_information × + |                              |                    |            |                                   |                                                        |              |              |                                |
| Table description      |                              |                    |            |                                   | م<br>Add unique constraint                             |              | Rea          | nd only table                  |
|                        |                              |                    |            |                                   | <ul> <li>              Add unique constraint</li></ul> | В            | Fixed numbe  | r of records v<br>datory table |
| Table description      | only, Field name             |                    | Field dosc | ription                           |                                                        | В            | Fixed numbe  | Prefilled<br>er of records     |
| Table description      |                              | nderArt19          |            | <del>ription</del><br>(UnderArt19 |                                                        | В            | Fixed numbe  | Prefilled<br>er of records     |

Figure 4 Adding tables and fields

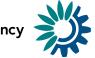

| neral_information × +                                 |                                                      |                                         |                                           |
|-------------------------------------------------------|------------------------------------------------------|-----------------------------------------|-------------------------------------------|
| Table description                                     |                                                      |                                         |                                           |
|                                                       |                                                      |                                         | Read only table                           |
| Table description                                     |                                                      | Add unique constraint                   | Prefilled 🔽                               |
|                                                       |                                                      | 幸 Add row constraint                    | Fixed number of records 🔽                 |
|                                                       |                                                      |                                         | Mandatory table 🗹                         |
|                                                       |                                                      |                                         |                                           |
| ▲ Import table data<br>▲ Export table data            | a 🔒 Delete table data 🛛 🗇 Show/Hide col              | umns 🍸 Validation filter                |                                           |
| ★ Import table data<br>★ Export table data<br>Actions | a 🔒 Delete table data 🛷 Show/Hide col<br>Validations | umns 🛛 🝸 Validation filter ReportingUng | JerArt19 🔁 🗢                              |
|                                                       | _                                                    |                                         | lerArt19 <sup>1</sup> 🗘                   |
| Actions                                               | Validations                                          |                                         | JerArt19 <sup>€</sup> ≑<br>Total: 1 recor |

#### Figure 5 Adding records

- [A] Add table to dataset with name required on the webform selected.
- [B] You must mark 'Fixed number of records'.
- [C] Add field to table with name required on the webform selected.
- [D] Add some record to continue configuring the webform.

When we click on the 'Webform' tab we will see the information messages:

|                                                                                                    | Design                | Tabular data           | Webform |
|----------------------------------------------------------------------------------------------------|-----------------------|------------------------|---------|
| General information i         National circumstances i         Legal and policies i         Strategies and plans i         Monitori           Contact i         I         I | ng and evaluation $i$ | Cooperation and experi | ence i  |
| General information                                                                                                    |                       |                        |         |
| A       EU Member State / EEA member country         O The field EuMemberState is not created in the design, please check it                                                                                                    |                       |                        |         |
| The information in this reporting is updated until (date: YYYY-MM-DD format):  The field UpdateDate is not created in the design, please check it                                                                                                    |                       |                        |         |
| Is this reporting the mandatory reporting under Art. 19 and Part 1 of Annex VIII of the Governance Regulation and<br>Implementing Act?                                                                                                    | Annex 1 of the        |                        |         |
| 1                                                                                                    |                       |                        |         |

#### Figure 6 Information messages

• [A] – The messages that appear inform about the fields which are configured in the webform but have not been created in the model.

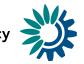

|   | Meteorological Observations                                                         | + Add record |  |
|---|-------------------------------------------------------------------------------------|--------------|--|
| τ | The table Meteorological_Observations is not created in the design, please check it |              |  |

#### Figure 7 Table information

| 🛓 Export dataset data        | Validate A Show va       | lidations 🚓 QC Rules 👂 Unique con | istraints 🗃 External integrations 😐 Das | hboards 🛛 💩 Manage copies 📿 Refresh |
|------------------------------|--------------------------|-----------------------------------|-----------------------------------------|-------------------------------------|
|                              |                          |                                   | Design                                  | Tabular data Webform                |
| General_information × Na     | tional_circumstanc B Met | eorological_Observations × +      |                                         |                                     |
| Table description            |                          |                                   |                                         | Read only table                     |
| Table description            |                          |                                   | Add unique constraint                   | Prefilled 🗹                         |
|                              |                          |                                   | 幸 Add row constraint                    | Fixed number of records 🗹           |
|                              |                          |                                   |                                         | Mandatory table 🗹                   |
| PK <sup>1</sup> Required Rea | d only Field name        | Field description                 | Field type                              |                                     |
|                              | Field name               | 6 Field description               | Field type                              | 0 🗸                                 |

#### Figure 8 Required table

| Meteorological Observations C + Add record |
|--------------------------------------------|
|--------------------------------------------|

#### Figure 9 Add record to table

| Aeteorological Observations                                      | + Add record |
|------------------------------------------------------------------|--------------|
| Name of the Met Office                                           |              |
| O The field Name is not created in the design, please check it   |              |
| Status of the Met Office                                         |              |
| • The field Status is not created in the design, please check it |              |
| Web link to the Met Office                                       |              |
| The field WebLink is not created in the design, please check it  |              |

#### Figure 10 Fields to create

Moreover, there are tables that contain subtables [A], and when you create this table with the name defined [B] and click on 'Add record' [C], it automatically informs you about the fields you must create [D] to continue configuring the webform.

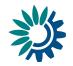

| eteorological Observations                                        | В | + Add record |
|-------------------------------------------------------------------|---|--------------|
| Name of the Met Office                                            |   |              |
| test                                                              |   |              |
| status of the Met Office                                          |   |              |
| • The field Status is not created in the design, please check it  |   |              |
| Veb link to the Met Office                                        |   |              |
| • The field WebLink is not created in the design, please check it |   |              |
|                                                                   |   |              |

#### Figure 11 Adding record

|                     |                         |                      |                |      |                 |                    |      | Design | Tabular data    | Webform                    |
|---------------------|-------------------------|----------------------|----------------|------|-----------------|--------------------|------|--------|-----------------|----------------------------|
| neral_information × | National_circumstances  | × Meteorological_Obs | servations ×   | +    |                 |                    |      |        |                 |                            |
| Table description   |                         |                      |                |      |                 |                    |      |        |                 |                            |
| Table description   |                         |                      |                |      | P               | Add unique constra | iint |        |                 | nly table 📃<br>Prefilled 🔽 |
| reade dependent     |                         |                      |                |      | 幸               | Add row constrain  | nt   |        | Fixed number of |                            |
|                     |                         |                      |                |      |                 |                    |      |        | Mandato         | ory table 🗹                |
| 1 Import table data | 🛓 Export table data   🔒 | Delete table data 🗠  | Show/Hide colu | umns | Validation filt | er                 |      |        |                 |                            |
|                     | Actions                 |                      |                | Va   | lidations       | С                  |      |        | Name 🟮 🖨        |                            |
|                     |                         |                      |                |      |                 | _                  | test |        |                 |                            |
|                     |                         | И                    | <b>€</b> 1 →   | М 10 | ~               |                    |      |        |                 | Total: 1 reco              |
| + Add record        |                         |                      |                |      |                 |                    |      |        |                 | Paste record               |

Figure 12 Table information

If in Design View you add the field 'Name' and in 'Webform' view [A] you add records on your table [B], then in 'Tabular Data' view you will see the record added [C].

# **1.1.3** How to configure a Webform – National greenhouse gas policies and measures

| aset description    |            |                    |            |                      |                         |              |               |               |
|---------------------|------------|--------------------|------------|----------------------|-------------------------|--------------|---------------|---------------|
| ataset description  |            |                    |            |                      |                         |              | B 🖽 Con       | figure webfor |
| Export dataset data | 🛛 Validate | A Show validations | 幸 QC Rules | ₽ Unique constraints | ♣ External integrations | 😐 Dashboards | Manage copies | C Refresh     |
|                     |            |                    |            |                      |                         |              | Design Ta     | bular data    |
|                     |            |                    |            |                      |                         |              |               |               |

#### Figure 13 Configure webform

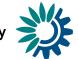

| 💽 An of            | ficial website of the European Union                                             | How do you know? 🐱    |                       |                                              |                 |                   |                         |                             |   |
|--------------------|----------------------------------------------------------------------------------|-----------------------|-----------------------|----------------------------------------------|-----------------|-------------------|-------------------------|-----------------------------|---|
|                    | European Union                                                                   |                       |                       |                                              |                 |                   |                         |                             |   |
| 澿                  | Reportnet 3.0 > 😤 Dataflows                                                      | 🕻 💭 Dataflow > 🗶 Data | set designer          |                                              |                 |                   |                         | testcustodian testcustodian | ტ |
| <b>*</b><br>0<br>7 | WebForm Test                                                                     | schema: tes           | t                     |                                              |                 |                   |                         |                             |   |
| ¢.                 | Dataset description                                                              |                       |                       |                                              |                 |                   |                         |                             |   |
| с<br>U             |                                                                                  |                       | Configure webf        |                                              | ×               |                   |                         | Configure webform           |   |
| "                  | ▲ Export dataset data                                                            |                       |                       | ebform to configure it<br>gulation Art. 13 V | ✓ Save X Cancel | s 🗃 External inte | grations 🗠 Dashboards 🗖 | Manage copies 🛛 📿 Refresh   |   |
|                    |                                                                                  |                       |                       |                                              |                 |                   |                         | r data Webform              |   |
|                    | Webform for report                                                               |                       | se gas policies and m | easures under the O                          | overnance Regul | ation (EU201      | 8/1999)                 |                             |   |
|                    |                                                                                  |                       |                       |                                              |                 |                   |                         |                             |   |
|                    | PaMs                                                                             | Table_1               | III Table_2           | Table_3                                      |                 |                   |                         |                             |   |
|                    | <ul> <li>Id</li> <li>IsGroup</li> <li>ShortDescription</li> <li>Title</li> </ul> | ∘ Fk_PaMs             | ∘ Fk_PaMs             | ∘ Fk_PaMs                                    |                 |                   |                         |                             |   |

Figure 14 Create Governance Regulation Art. 13

- [A] The 'Configure webform' button pops up a new dialogue with a dropdown [B]: first option (default) 'No webform' and the rest options will be the specific webforms developed in the system.
- To select the PaM webform you need to select the 'Governance Regulation Art. 13' from the dropdown.
- [C] You can add the new webform by clicking 'Save' when you have selected the webform needed.

| ataset description    |                   |                    |                          |                    |                    |                         |                       |                  |
|-----------------------|-------------------|--------------------|--------------------------|--------------------|--------------------|-------------------------|-----------------------|------------------|
| Dataset description   |                   |                    |                          |                    |                    |                         |                       | Configure webfor |
|                       |                   |                    |                          |                    |                    |                         |                       |                  |
| 🛓 Export dataset data |                   |                    | 🛛 Validate 🛛 🛦 Show vali | dations 🚔 QC Rules | Unique constraints | + External integrations | Dashboards 🛛 🖨 Manage | copies 📿 Refrest |
|                       |                   |                    |                          |                    |                    |                         |                       |                  |
|                       |                   |                    |                          |                    |                    | Design                  | Tabular data          | Webform          |
| Vebform for rend      | orting on greenho | use gas policies a | nd measures unn          | ler the Gover      | nance Regulat      |                         | Tabular data          | Webform          |
|                       | orting on greenho | • •                | nd measures une          | ler the Gover      | nance Regulati     | Design                  | Tabular data          | Webform          |
|                       |                   | • •                | nd measures une          | der the Gover      | nance Regulati     |                         | Tabular data          | Webform          |

Figure 15 Tables and main fields

The first time we access to PaMs webform, the main tables and basic fields [A] that we must create will appear to continue configuring the webform

European Environment Agency

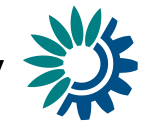

| Dataset schema: test                    |                             |                                     |                                                                    |
|-----------------------------------------|-----------------------------|-------------------------------------|--------------------------------------------------------------------|
| Dataset description                     |                             |                                     |                                                                    |
| Dataset description                     |                             |                                     | B Configure webform                                                |
|                                         |                             |                                     |                                                                    |
| 🛓 Export dataset data                   | Validate A Show validations | 호 호 QC Rules 🛛 👂 Unique constraints | - H External integrations 🛛 🔤 Dashboards 🌑 Manage copies 📿 Refresh |
| Webform for reporting on greenhouse gas | policies and measures under | the Governance Regulati             | Design Tabular data Webform ion (EU2018/1999)                      |
| Single:                                 |                             |                                     | + Add                                                              |
| Group:                                  |                             |                                     | + Add                                                              |
|                                         | Empt                        | y table                             |                                                                    |
| There is no data to show                |                             |                                     |                                                                    |

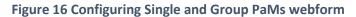

| itasi             | et desc                    | ription              |           |                                         |                                                                  |                                                 |                                               |                                             |            |          |                                                                                      |                                                                                                    |
|-------------------|----------------------------|----------------------|-----------|-----------------------------------------|------------------------------------------------------------------|-------------------------------------------------|-----------------------------------------------|---------------------------------------------|------------|----------|--------------------------------------------------------------------------------------|----------------------------------------------------------------------------------------------------|
| D.st              | user de                    | umption              |           |                                         |                                                                  |                                                 |                                               |                                             |            |          |                                                                                      | Configure w                                                                                                    |
| *                 | Export d                   | ataset data          |           |                                         |                                                                  | <ul> <li>Validate A Show validations</li> </ul> | 書 QC Rules P Uns                              | que constraints 🛛 📢 External integrat       | ons )      | i Dashbo | uich 🔒 🙆 Manage to                                                                   | opies C Re                                                                                                    |
|                   |                            |                      |           |                                         |                                                                  |                                                 |                                               |                                             | Desig      |          | Tabular data                                                                         | Webfor                                                                                                    |
|                   |                            | cription             |           |                                         |                                                                  |                                                 | × Indicators × Re                             | dd unique constraint                        |            |          | Read                                                                                 | only table                                                                                                    |
|                   |                            | cription<br>scoption |           |                                         |                                                                  |                                                 | \$ \$                                         | did unique constraint<br>Add row constraint |            |          | Fixed number                                                                         | Prefilled                                                                                                    |
|                   |                            | coption              | Read only | Field name                              | Field descrip                                                    | tion                                            | \$ \$                                         | Add row constraint                          |            |          | Fixed number                                                                         | Prefilled                                                                                                    |
|                   | atile de                   | coption              | Read only | Field name<br>10                        | Field descrip<br>Reid descrip                                    |                                                 | Field tyj                                     | Add row constraint                          |            |          | Fixed number                                                                         | Prefilled                                                                                                    |
| 7                 | atie de<br>PK <sup>O</sup> | Required             | Read only |                                         |                                                                  | nien                                            | Field tyj                                     | Add row constraint .<br>Re<br>- Integer     | • •        |          | Fixed number<br>Manda                                                                | Prefilled of records                                                                                                    |
| 7                 | atie de<br>PK <sup>O</sup> | Required             |           | 10                                      | Rield descrit                                                    | nion<br>Iban                                    | Field typ                                     | Add row constraint .<br>e<br>- trogger      |            |          | Fixed number<br>Manda                                                                | Prefilled of records itory table                                                                                                    |
|                   | atie de<br>PK <sup>O</sup> | Required             | 0         | 1d<br>Title                             | Reid descra<br>Field descra                                      | ition<br>Ibbe                                   | Reid typ<br>Rumber<br>Text                    | Add row constraint<br>e<br>- Inseger        | t ~<br>t ~ | Single   | Fixed number<br>Manda<br>큪 Create field QC<br>큪 Create field QC                      | Prefilled of records to records to records t |
|                   | atie de<br>PK <sup>O</sup> | Required             |           | 10<br>Title<br>TitleNational            | Rield descrit<br>Rield descrit<br>Rield descrip                  | rtfor<br>Iban<br>Iban<br>Idan                   | Field sys<br>Number<br>Text<br>Text           | Add tow constraint                          | t ~<br>t ~ | Singin   | Fixed number<br>Manda<br>환 Create field QC<br>환 Create field QC<br>환 Create field QC | Prefilied of records with the second second  |
| 7<br>8 8 8<br>8 8 | atie de<br>PK <sup>O</sup> | Required             |           | ld<br>Title<br>TitleNational<br>IsGroup | Field descrit<br>Field descrit<br>Field descrit<br>Field descrit | tilan<br>apan<br>dian<br>dian<br>apan           | Pried Sys<br>Read<br>Text<br>Text<br>Single 3 | Add row constraint<br>e<br>unoger           | r ~        | Single   | Fixed number<br>Manda<br>중 Create field QC<br>중 Create field QC<br>중 Create field QC | Prefilled<br>of records<br>story table                                                                                                    |

Figure 17 Tables and fields required

To start configuring the webform from PaM [A], you must add a PAMs table and Table\_1, Table\_2 and Table\_3 and their subtables to dataset [B]. Moreover, you must create in *PaMs* table an Id field [C], marked as a PK.

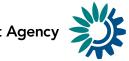

|                  |            |           |                       |                   | D                             | Design Tabular data Webfo                    |
|------------------|------------|-----------|-----------------------|-------------------|-------------------------------|----------------------------------------------|
| PAMS             | Table_1 ×  | +         |                       |                   |                               |                                              |
| Table des        | scription  |           |                       |                   |                               |                                              |
| Table de         | scription  |           |                       |                   | Add unique constraint         | Read only table<br>Prefilled                 |
|                  |            |           |                       |                   |                               |                                              |
|                  |            |           |                       |                   | 춘 Add row constraint          | Fixed number of records<br>Mandatory table 🗸 |
| РК€              | Required   | Read only | Field name            | Field description | Add row constraint Field type | Mandatory table 🗸                            |
| PK €<br>≩ Create |            | Read only | Field name            | Field description | Field type                    | Mandatory table 🗸                            |
|                  |            | -         | Field name<br>Fk_PaMs | Field description |                               | Mandatory table 🗸                            |
| ⊉ Create         | e field QC | -         |                       |                   | Field type                    | Mandatory table                              |
| ≢ Create         | e field QC |           |                       |                   | Field type                    | Mandatory table                              |

#### Figure 18 Link to PaMs required

Besides, for the **Table\_1**, **Table\_2** and **Table\_3** and their **subtables** you must create a *Fk\_PaMs* [A] field with a link for PaMs Id [B]. This is because in one PaM will only be one Table\_1 but there can be, for example, 4 or 5 sectors, and it must be indicated that they belong to the Id of the PaM in particular.

In that case, you will have a guide to continue configuring the webform.

## 1.1.3.1 Single PaM

| Dataset de | scription      |               |                                                       |                                                             |                                  |                                                       |               |                             |                                                 |                                                                                                    |                  |                                                                            |                |
|------------|----------------|---------------|-------------------------------------------------------|-------------------------------------------------------------|----------------------------------|-------------------------------------------------------|---------------|-----------------------------|-------------------------------------------------|----------------------------------------------------------------------------------------------------|------------------|----------------------------------------------------------------------------|----------------|
| Dataset (  | description    |               |                                                       |                                                             |                                  |                                                       |               |                             |                                                 |                                                                                                    |                  | III Co                                                                     | onfigure webfo |
| 🛓 Export   | t dataset data |               |                                                       |                                                             |                                  |                                                       | © Validate    | ▲ Show validations 幸 QC Rul | s 👂 Unique constraints                          | + External integrations                                                                              | let Deshibicards | Manage copies                                                              | C Refrest      |
|            |                |               |                                                       |                                                             |                                  |                                                       |               |                             |                                                 | Des                                                                                                  | sien Tal         | bular data                                                                 | Webform        |
|            |                |               |                                                       |                                                             |                                  |                                                       |               |                             |                                                 |                                                                                                    | APR .            | ound build                                                                 |                |
|            |                |               |                                                       |                                                             |                                  |                                                       |               |                             |                                                 |                                                                                                    |                  |                                                                            |                |
| uestion    | naire for rep  | orting on     | Policies a                                            | and Measures ur                                             | nder the                         | Monitoring                                            | Mechanism F   | Regulation                  |                                                 |                                                                                                    |                  |                                                                            |                |
| uestion?   | naire for rep  | orting on     | Policies a                                            | and Measures ur                                             | nder the                         | Monitoring                                            | ξ Mechanism F | Regulation                  |                                                 |                                                                                                    |                  |                                                                            |                |
|            | naire for rep  | orting on     | Policies a                                            | and Measures ur                                             | nder the                         | Monitoring                                            | ş Mechanism H | Regulation                  |                                                 |                                                                                                    |                  | в                                                                          | + Ade          |
|            |                | orting on     | Policies a                                            | and Measures u                                              | nder the                         | Monitoring                                            | ş Mechanism I | Regulation                  |                                                 |                                                                                                    |                  | B                                                                          | + Adi          |
|            |                | orting on     | Policies a                                            | and Measures u                                              | nder the                         | e Monitorinș                                          | ş Mechanism I | Regulation                  |                                                 |                                                                                                    |                  | B                                                                          | + Ada          |
| Single:    |                | orting on     | Policies a                                            | and Measures u                                              | nder the                         | Monitorinį                                            | ç Mechanism I | Regulation                  |                                                 |                                                                                                    |                  | B                                                                          | + Ad           |
| Single:    |                | PaM<br>Number | Policies a<br>Name of<br>Palk or<br>group of<br>Palks | Name of Pall or<br>group of Pall or<br>national<br>language | PaM<br>or<br>group<br>of<br>PaMs | Which<br>policies or<br>measures<br>does it<br>cover? |               | Regulation                  | of assessments of the eff<br>policies and measu | sults of ex-ante and ex-pose<br>sets of individual or group<br>es on mitigation of climate<br>change | s of and benef   | B valiable projected at<br>its of individual or g<br>ures on mitigation of | nd realised co |

#### Figure 19 Creating Single or Group of PaMs

PaM should be reported as a single PaM or a group of PaMs, for this reason, you can select whether a single PaM or a group of PaMs is reported [A] by clicking the button 'Add' [B]. At this point, we are adding a Single PaM to our webform.

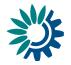

Questionnaire for reporting on Policies and Measures under the Monitoring Mechanism Regulation

| A | Single: 1                                         | + Add |
|---|---------------------------------------------------|-------|
|   | Group:                                            | + Add |
|   | Overview                                          |       |
|   | Padds Table 1 🛕 Table 2 🛕 Table 3 🛕               |       |
|   | Overview Table 🔺                                  |       |
| В | *PaMId                                            |       |
|   | *Name of PaM or group of PaMs 0                   |       |
|   | Name of PaM or group of PaMs in national language |       |
|   | *Is this a single PaM or a group of PaMs?         |       |
|   | Which policies or measures does it cover?         |       |
|   | *Short description                                |       |

Figure 20 Detail of PaMs fields

Once the single PAM is added, we can click on the 'PaM number' [A] to see the details and fields to configure and fill the PaMs table[B].

|                                                           |                                                                                  |                                 | Configure webform                                                                                                    |
|-----------------------------------------------------------|----------------------------------------------------------------------------------|---------------------------------|----------------------------------------------------------------------------------------------------|
| ▲ Export dataset data                                     | ♦ Validate A Show validations                                                    | ations tet                      | Dashboards 🛛 Manage copies 📿 Refresh                                                                                                    |
| В                                                         | x Agenuter                                                                       | Design                          | Tabular data Webform                                                                                                    |
| estionnaire for reporting on Policies and                 | 1                                                                                |                                 |                                                                                                    |
| ingle: (1)                                                | Name of PaM or group of PaMs I Name of PaM or group of PaMs in national language |                                 | + Add                                                                                                    |
| iroup:                                                    | raining of Particip Doug of Parts in Concerning anguage                          |                                 |                                                                                                    |
| Actions Validations Path Path or 1<br>Path group of Paths | Single V<br>Which policies or measures does it cover?                            | ex-post<br>groups of<br>climate | Table 3: Available projected and realised costs<br>and benefits of individual or groups of policier<br>and measures on mitigation of climate change |
|                                                           | Short description                                                                |                                 | + Creste table                                                                                                    |
| _                                                         |                                                                                  |                                 |                                                                                                    |
|                                                           | ✓ Save X Cancel                                                                  |                                 |                                                                                                    |

Figure 21 Edit row

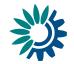

| Dataset description | n              |                  |                                                                                |                      |                                                                                                  |
|---------------------|----------------|------------------|--------------------------------------------------------------------------------|----------------------|--------------------------------------------------------------------------------------------------|
|                     |                |                  |                                                                                |                      | Configure webform                                                                                |
|                     |                |                  |                                                                                |                      |                                                                                                  |
| 🛦 Export dataset    | data           |                  | 🗢 Validate 🔺 Show validations 🔮 QC Rules 🔎 Unique constraints 🔫 External integ | rations las          | Dashboards 🔹 Manage copies 📿 Refresh                                                             |
|                     |                |                  | Edit row x                                                                     |                      |                                                                                                  |
|                     |                | С                | PLAStumber                                                                     | Design               | Tabular data Webform                                                                             |
| Questionnaire f     | or reporting o | on Policies and  | 1                                                                              |                      |                                                                                                  |
|                     |                |                  | Name of PaM or group of PaMs                                                   |                      |                                                                                                  |
| Single: 1           |                |                  | Name test                                                                      |                      | + Add                                                                                            |
|                     |                |                  | Name of PaM or group of PaMs in national language                              |                      |                                                                                                  |
| Group:              |                |                  |                                                                                |                      | + Add                                                                                            |
|                     |                |                  | PaM or group of PaMs                                                           |                      |                                                                                                  |
|                     | Pald           | Name of PaM or g | Single V                                                                       | ex-post<br>groups of | Table 3: Available projected and realised costs                                                  |
| Actions Valid       | ations Numbe   |                  | Which policies or measures does it cover?                                      | limate               | and benefits of individual or groups of policies<br>and measures on mitigation of climate change |
|                     | 1              | Name test        | ×                                                                              |                      | + Creste table                                                                                   |
|                     |                |                  | Short description                                                              |                      |                                                                                                  |
|                     |                |                  | example                                                                        |                      |                                                                                                  |
|                     |                |                  |                                                                                |                      |                                                                                                  |
|                     |                |                  | C Save X Cancel                                                                |                      |                                                                                                  |
|                     |                |                  |                                                                                |                      |                                                                                                  |

Figure 22 Editing row

| Ostaset (      | lescription    |               |                                          |                                                            |                                  |                                                       |                      |                                                                                                    |                            |                                                                                                    |                | m c                                                                  | onfigure webfori |
|----------------|----------------|---------------|------------------------------------------|------------------------------------------------------------|----------------------------------|-------------------------------------------------------|----------------------|----------------------------------------------------------------------------------------------------|----------------------------|----------------------------------------------------------------------------------------------------|----------------|----------------------------------------------------------------------|------------------|
| <b>≜</b> Expor | t dataset data |               |                                          |                                                            |                                  |                                                       | © Valid              | ate 🔺 Show validations 클 OC R                                                                                            | ules 🛛 🗚 Unique constraint | s 📲 External integrations                                                                                 | lær Dashboards | Manage copies                                                        | s C Refresh      |
|                |                |               |                                          | 3                                                          |                                  |                                                       |                      |                                                                                                    |                            | De                                                                                                    | isign Tab      | ular data                                                            | Webform          |
| ection         | aire for ren   | orting on     | Policies a                               | nd Measures u                                              | nder the                         | e Monitorin                                           | g Mechanisr          | n Regulation                                                                                                    |                            |                                                                                                    |                |                                                                      |                  |
| ie stroni      | tone ton top   |               |                                          |                                                            |                                  |                                                       |                      |                                                                                                    |                            |                                                                                                    |                |                                                                      |                  |
|                |                | 0             |                                          |                                                            |                                  |                                                       |                      |                                                                                                    |                            |                                                                                                    |                |                                                                      |                  |
|                | U              |               |                                          |                                                            |                                  |                                                       |                      |                                                                                                    |                            |                                                                                                    |                |                                                                      | + Add            |
|                |                |               |                                          |                                                            |                                  |                                                       |                      |                                                                                                    |                            |                                                                                                    |                |                                                                      | + Add<br>+ Add   |
| ingle:         |                |               |                                          |                                                            | PaM                              | which                                                 |                      |                                                                                                    |                            |                                                                                                    |                |                                                                      |                  |
| ingle:         |                | PaM<br>Number | Name of<br>Pails or<br>group of<br>Pails | Name of PaM or<br>group of PaMs in<br>national<br>language | PaM<br>or<br>group<br>of<br>PaMs | Which<br>policies or<br>measures<br>does it<br>cover? | Short<br>description | Table 1: Sectors and gases for repor<br>on policies and measures and group<br>measures, and type of policy<br>instrument | os of assessments of the   | results of ex-ance and ex-po<br>effects of individual or group<br>sures on mitigation of climat<br>change | and benefi     | sillable projected a<br>ts of individual or j<br>res on mitigation ( | + Add            |

Figure 23 Single PaM details

By clicking 'Edit' button [A] you can fill and edit the fields related to record [B] and you can add the name and the rest of fields [C] of a Single PaM or group of PaMs. By clicking 'Save' you can save the data and then you must see the changes on the table [D].

## 1.1.3.2 Group of PaMs

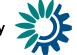

|                   | lescription      |               |                                       |                                                            |                                  |                                                       |                      |                                                                                                    |                                                                                                    | m Configure webfor                                                                                                    |
|-------------------|------------------|---------------|---------------------------------------|------------------------------------------------------------|----------------------------------|-------------------------------------------------------|----------------------|----------------------------------------------------------------------------------------------------|----------------------------------------------------------------------------------------------------|----------------------------------------------------------------------------------------------------|
| ▲ Expor           | : dataset data   |               |                                       |                                                            |                                  |                                                       | • Valid              | ate 🔺 Show validations 置 QC Rules                                                                                                | ₽ Unique constraints → External integrations iar                                                                                                    | Dashboards 🗴 Manage copies 🙄 Refresh                                                                                                    |
|                   |                  |               |                                       | 6                                                          |                                  |                                                       |                      |                                                                                                    | Design                                                                                                    | Tabular data Webform                                                                                                    |
| estion            | aire for rep     | orting on     | Policies a                            | ind Measures u                                             | nder th                          | e Monitorin                                           | g Mechanisn          | n Regulation                                                                                                    |                                                                                                    |                                                                                                    |
| ingle:            | 1                |               |                                       |                                                            |                                  |                                                       |                      |                                                                                                    |                                                                                                    | + Add                                                                                                    |
| 070000            |                  |               |                                       |                                                            |                                  |                                                       |                      |                                                                                                    |                                                                                                    |                                                                                                    |
|                   |                  |               |                                       |                                                            |                                  |                                                       |                      |                                                                                                    |                                                                                                    |                                                                                                    |
| Group:            | 2                |               |                                       |                                                            |                                  |                                                       |                      |                                                                                                    |                                                                                                    | A + Add                                                                                                    |
| Group:<br>Actions | 2<br>Validations | PaM<br>Number | Name of<br>PaM or<br>group of<br>PaMs | Name of PaM or<br>group of PaMs in<br>national<br>language | PaM<br>or<br>group<br>of<br>PaMs | Which<br>policies or<br>measures<br>does it<br>cover? | Short<br>description | Table 1: Sectors and gases for reporting<br>on policies and measures and groups of<br>measures, and type of policy<br>instrument | Table 2: Available results of ex-ante and ex-post<br>assessments of the effects of individual or groups of<br>policies and measures on mitigation of climate<br>change | Table 3: Available projected and realised co<br>and benefits of individual or groups of polic<br>and measures on mitigation of climate char |
|                   |                  |               | PaM or<br>group of                    | group of PaMs in<br>national                               | or<br>group<br>of                | policies or<br>measures<br>does it                    |                      | on policies and measures and groups of<br>measures, and type of policy                                                           | assessments of the effects of individual or groups of<br>policies and measures on mitigation of climate                                                                | and benefits of individual or groups of polic                                                                                               |

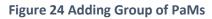

|             |             |           |                     |                                                                                        |                      | III Configure webform                                                                             |
|-------------|-------------|-----------|---------------------|----------------------------------------------------------------------------------------|----------------------|---------------------------------------------------------------------------------------------------|
| 🌲 Export di | alaset data |           |                     | 🔍 Valdate : 🗛 Show validations : 🔳 QC Rules : 🎤 Unique constraints : 📢 External Integr | utors in             | Dayhboards 🔿 Manage copies 📿 Refresh                                                              |
|             |             |           | C                   | Edit row x                                                                             |                      |                                                                                                   |
|             |             |           |                     | P warmber                                                                              | Davitta              | Tabular stata Webform                                                                             |
| stionna     | ire for rep | orting on | Policies and        | 2                                                                                      |                      |                                                                                                   |
|             |             |           |                     | Name of PaM or group of PaMs                                                           |                      |                                                                                                   |
| glet 1      | 3           |           |                     | SecondPam                                                                              |                      | 4 Add                                                                                             |
|             |             |           | _                   | Name of PaM or group of PaMs in national language                                      |                      |                                                                                                   |
|             |             |           |                     |                                                                                        |                      |                                                                                                   |
| sup:        | 2           |           |                     | PaM or group of PaMs                                                                   |                      | + Add                                                                                             |
|             |             |           |                     | Group 🗸                                                                                | _                    |                                                                                                   |
| Uens        | Validations | PaM       | Name of 1<br>PaM or | Which policies or measures does it cover?                                              | rx-post<br>proups of | Table 3: Available projected and realised cost<br>and benefits of individual or groups of policie |
| 196813      | Vanciacions | Number    | PaMa D              | #1 - Name test,#3 - Third                                                              | limate               | and measures on mitigation of climate chang                                                       |
|             |             |           | Name test           |                                                                                        |                      | + Cruste table                                                                                    |
|             |             | 2         | SecondPa<br>m       |                                                                                        |                      | + Create table                                                                                    |
|             |             | 3         | Third               |                                                                                        |                      | + Create table                                                                                    |
|             |             |           |                     | Save & Cancel                                                                          |                      |                                                                                                   |

Figure 25 Edit Group of PaMs

We can also create a group of PaMs by clicking the 'Add' button [A]. Then you can click on 'Edit' button [B] in order to fill and edit [C] the fields related to this PaMs group and to add which policies or measures are covered by selecting the single PaMs you need [D] (each Single PAM could be in more than one group).

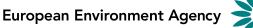

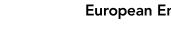

| Repo      | ortnet         | 3 W           | ebfo                                  | orms Ho                                                    | wT                               | 0                                                     |                      | Europ                                                                                                    |                                                                                                    |                                                                                                    |
|-----------|----------------|---------------|---------------------------------------|------------------------------------------------------------|----------------------------------|-------------------------------------------------------|----------------------|----------------------------------------------------------------------------------------------------|----------------------------------------------------------------------------------------------------|----------------------------------------------------------------------------------------------------|
| 1000000   |                |               |                                       |                                                            |                                  |                                                       |                      |                                                                                                    |                                                                                                    | III Configure webform                                                                                                    |
| & Export  | t dataset data |               |                                       |                                                            |                                  |                                                       | • Valid              | ate 🔺 Show validations 🛛 🖉 QC Rules                                                                                              | ₽ Unique constraints 4 External integrations is                                                                   | r Dashboards 🏾 🌢 Manage copies 🙄 Refresh                                                                                                    |
|           |                |               |                                       | 3                                                          |                                  |                                                       |                      |                                                                                                    | Design                                                                                                    | Tabular data Webform                                                                                                    |
| Questionr | naire for rep  | orting on     | Policies a                            | ind Measures u                                             | nder th                          | e Monitoring                                          | Mechanisr            | n Regulation                                                                                                    |                                                                                                    |                                                                                                    |
| Single:   | 1) (3)         |               |                                       |                                                            |                                  |                                                       |                      |                                                                                                    |                                                                                                    | + Add                                                                                                    |
| Group:    |                |               |                                       |                                                            |                                  |                                                       |                      |                                                                                                    |                                                                                                    |                                                                                                    |
|           | (*)            |               |                                       |                                                            |                                  |                                                       |                      |                                                                                                    |                                                                                                    | + Add                                                                                                    |
|           | 0              |               |                                       |                                                            | PaM                              | Which                                                 |                      |                                                                                                    |                                                                                                    | + Add                                                                                                    |
| Actions   | Validations    | PaM<br>Number | Name of<br>PaM or<br>group of<br>PaMs | Name of PaM or<br>group of PaMs in<br>national<br>language | PaM<br>or<br>group<br>of<br>PaMs | Which<br>policies or<br>measures<br>does it<br>cover? | Short<br>description | Table 1: Sectors and gases for reporting<br>on policies and measures and groups of<br>measures, and type of policy<br>instrument |                                                                                                    |                                                                                                    |
|           |                |               | PaM or<br>group of                    | group of PaMs in<br>national                               | or<br>group<br>of                | policies or<br>measures<br>does it                    |                      | on policies and measures and groups of<br>measures, and type of policy                                                           | assessments of the effects of individual or groups of<br>policies and measures on mitigation of climate           | Table 3: Available projected and realised costs<br>and benefits of individual or groups of policies                                                 |
| Actions   |                |               | PaM or<br>group of<br>PaMs            | group of PaMs in<br>national                               | or<br>group<br>of<br>PaMs        | policies or<br>measures<br>does it                    | description          | on policies and measures and groups of<br>measures. and type of policy<br>instrument                                             | assessments of the effects of individual or groups of<br>policies and measures on mitigation of climate<br>change | Table 2: Available projected and realised costs<br>and benefits of individual or groups of policies<br>and measures on mitigation of climate change |

Figure 26 Create table - Table\_3

If you want to create a record, for example for the Table\_3, you must click on the 'Create table' button [A].

|          | escription   |               |                                       |                                                            |                                  |                                                       |                      |                                                                                                    |                                                                                                    |                                                                                                    |
|----------|--------------|---------------|---------------------------------------|------------------------------------------------------------|----------------------------------|-------------------------------------------------------|----------------------|----------------------------------------------------------------------------------------------------|----------------------------------------------------------------------------------------------------|----------------------------------------------------------------------------------------------------|
|          |              |               |                                       |                                                            |                                  |                                                       |                      |                                                                                                    |                                                                                                    | m Configure webfo                                                                                                    |
| & Export | dataset data |               |                                       |                                                            |                                  |                                                       | O Vali               | Sate ▲ Show validations 表 QC Rules                                                                                               | P Unique constraints 🛛 🖪 External integra                                                                                                | ations iat Dashboards                                                                                                    |
|          |              |               |                                       | $\square$                                                  |                                  |                                                       |                      |                                                                                                    |                                                                                                    | Design Tabular data Webform                                                                                                    |
| stionr   | aire for rep | orting or     | Policies a                            | and Measures u                                             | nder th                          | e Monitorinį                                          | g Mechanis           | m Regulation                                                                                                    |                                                                                                    |                                                                                                    |
|          |              |               |                                       |                                                            |                                  |                                                       |                      |                                                                                                    |                                                                                                    |                                                                                                    |
|          |              |               |                                       |                                                            |                                  |                                                       |                      |                                                                                                    |                                                                                                    |                                                                                                    |
| gre:     | 1 3          |               |                                       |                                                            |                                  |                                                       |                      |                                                                                                    |                                                                                                    | + Ad                                                                                                    |
|          |              |               |                                       |                                                            |                                  |                                                       |                      |                                                                                                    |                                                                                                    |                                                                                                    |
|          | 1) (3)<br>2) |               |                                       |                                                            |                                  |                                                       |                      |                                                                                                    |                                                                                                    |                                                                                                    |
| oup:     |              | PaM<br>Number | Name of<br>PaM or<br>group of<br>PaMs | Name of PaM or<br>group of PaMs in<br>national<br>language | PaM<br>or<br>group<br>of<br>PaMs | Which<br>policies or<br>measures<br>does it<br>cover? | Short<br>description | Table 1: Sectors and gases for reporting<br>on policies and messures and groups of<br>measures, and type of policy<br>instrument | Table 2: Available results of ex-ants an<br>assessments of the effects of individual<br>policies and measures on miligation of<br>change | d export<br>group Table 3: Available projected and realised cr<br>group C                                                                                     |
| oup:     | 2            | PaM           | PaM or<br>group of                    | group of PaMs in<br>national                               | or<br>group<br>of                | policies or<br>measures<br>does it                    |                      | on policies and measures and groups of<br>measures, and type of policy                                                           | assessments of the effects of individual o<br>policies and measures on mitigation of                                                     | d export<br>group Table 3: Available projected and realised cr<br>group C                                                                                     |
|          | 2            | PaM           | PaM or<br>group of<br>PaMs            | group of PaMs in<br>national                               | or<br>group<br>of<br>PaMs        | policies or<br>measures<br>does it                    | description          | on policies and measures and groups of<br>measures, and type of policy<br>instrument                                             | assessments of the effects of individual o<br>policies and measures on mitigation of<br>change                                           | d ex-port<br>group C Table 3: Available projected and realised c<br>and benefits of individual or proups of poli<br>and measures on mitigation of climate cha |

Figure 27 Edit table - Table\_3

Once created, the button 'Create Table' changes to 'Edit Table' [B] and you can edit the records for the Table\_3 [C] on the group created [D].

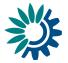

| Single: 1 3                                            |          | + Add |
|--------------------------------------------------------|----------|-------|
| E Group: 2                                             |          | + Add |
|                                                        | Overview |       |
| PaMs i Table 1 🔺 Tab                                   |          |       |
| Table 3 🔺                                              |          |       |
| G Projected costs and benefits                         |          |       |
| G Projected costs and benefits                         |          |       |
| Cost                                                   |          |       |
| Gross costs in EUR per tonne CO2eq reduced/sequestered |          |       |
|                                                        |          |       |
| Absolute gross costs per year in EUR                   |          |       |
|                                                        |          |       |
|                                                        |          |       |
|                                                        | ₽        |       |
| Benefits in EUR per tonne CO2eq reduced/ sequestered   |          |       |
|                                                        |          |       |
| Absolute benefit per year in EUR                       |          |       |
|                                                        |          |       |
| 6 10-52-24                                             |          |       |
| Net Cost                                               |          |       |
| Net costs in EUR per tonne CO2eq reduced/ sequestered  |          |       |

Figure 28 Fields to fill

This action leads us to a Group '2' [E], Table\_3 [F] and its fields to fill [G].

|                    | 5                |                                |                                         |                        |                                   |                                     | Configure web                           |
|--------------------|------------------|--------------------------------|-----------------------------------------|------------------------|-----------------------------------|-------------------------------------|-----------------------------------------|
| 🛦 Export dataset o | fata             |                                | 🗢 Validate                              | ▲ Show validations 妻 0 | QC Rules 👂 Unique constraints 📲 1 | External integrations i tat Dashboa | rds 🗴 Manage copies 🙄 Refre             |
|                    |                  | C3                             |                                         |                        |                                   | Des                                 | Tabular data Webform                    |
| e PAMs A           | Table_1 🔺 ×      | SectorObjectives 🔺 * Oth       | nerObjectives 🍐 🛪 ReferenceAssessments  | S 🔺 🕷 UnionPolicyOther | × Entities 🔺 × Indicators × R     | eference 🛕 × Table,2 🛕 ×            | Documentation_AnteAssessment            |
| Table description  | x                |                                |                                         |                        |                                   |                                     | Read only table                         |
| Table description  | 1                |                                |                                         |                        | Add unique constraint             |                                     | Prefilled                               |
|                    |                  |                                |                                         |                        | Add row constraint                |                                     | Fixed number of records Mandatory table |
| 1 import table of  | data 🛓 Export ta | ble data 🛛 💼 Delete table data | > Show/Hide columns T Validation filter |                        |                                   |                                     |                                         |
| Actions            | Validations      | id 0 ¢                         | Title 0 🛊                               | TitleNational 9 🛊      | IsGroup 🖲 🛊                       | ListOfSinglePams 0 🛊                | ShortDescription 0 🛊                    |
|                    |                  | 1                              | Name test                               |                        | Single                            | ð                                   | example                                 |
|                    |                  | 2                              | SecondPam                               |                        | Group                             | #1 - Name test, #3 - Third          |                                         |
|                    |                  | 3                              | Third                                   |                        | Single                            |                                     |                                         |
| / 8                |                  |                                |                                         | 1 B H 10 V             |                                   |                                     |                                         |

#### Figure 29 Tabular data View

Finally, on 'Tabular data' view [A] you can see the structure of PaMs table [B].

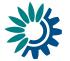

# **1.1.4** How to configure a Webform – National Systems

| Dataset<br>National Syste | s <b>chema: t</b> e      | st       |                    |            |                    |                         |              |               |                  |
|---------------------------|--------------------------|----------|--------------------|------------|--------------------|-------------------------|--------------|---------------|------------------|
| Dataset description       |                          |          |                    |            |                    |                         |              | A B Co        | onfigure webform |
| ▲ Import dataset data     | 🛓 Export dataset data    | Validate | ▲ Show validations | ≢ QC Rules | Unique constraints | ♣ External integrations | 迪 Dashboards | Manage copies | € Refresh        |
|                           |                          |          |                    |            |                    |                         |              | Design T      | abular data      |
| +                         |                          |          |                    |            |                    |                         |              |               |                  |
| Create a table to start   | editing your dataset sch | ema      |                    |            |                    |                         |              |               |                  |

#### Figure 30 Configure webform

| Dataset schema: test<br>National System                  |                                                                                                    |
|----------------------------------------------------------|----------------------------------------------------------------------------------------------------|
| Dataset description                                      |                                                                                                    |
| Dataset description                                      | Configure webform      ternal integrations Let Dashboards      Manage copies      Refresh      Design Tabular data |
| +<br>Create a table to start editing your dataset schema |                                                                                                    |

Figure 31 Create National Systems.

- [A] The 'Configure webform' button pops up a new dialogue with a dropdown [B]: first option (default) 'No webform' and the rest options will be the specific webforms developed in the system.
- To select the National System webform you need to select the 'National Systems' from the dropdown.
- [C] You can add the new webform by clicking 'Save' when you have selected the webform needed.

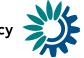

| onfigure webfor |
|-----------------|
|                 |
|                 |
| s 📿 Refresh     |
| Webform         |
|                 |
|                 |
|                 |
|                 |

Figure 31 Configure webform National Systems.

- [A] The 'Webform' view shows the tables and fields you need to complete, in this case, for National Systems webform.
- [B] [C]– You can see messages for the tables or fields which are configured in the webform but not created in the model.

|                                    |              |                   |                       |               | _                   |
|------------------------------------|--------------|-------------------|-----------------------|---------------|---------------------|
|                                    |              |                   |                       |               | Read only table     |
| Table description                  |              |                   | Add unique constraint |               | Prefilled 🗸         |
|                                    |              |                   | 출 Add row constraint  | Fixed         | number of records 🗸 |
|                                    |              |                   |                       |               | Mandatory table 🔽   |
| PK <sup>1</sup> Required Read only | Field name   | Field description | Fie                   | ld type       |                     |
| 幸 Create field QC                  |              |                   |                       |               |                     |
| =                                  | SectionTitle | Field description | Те                    | xt            | I ~                 |
| 출 Create field QC                  |              |                   |                       |               |                     |
| =                                  | Information  | Field description | M                     | ultiline text | ∃ ~                 |
|                                    |              |                   |                       |               |                     |
| 幸 Create field QC 💼                |              |                   |                       | ultiline text | = ~                 |
|                                    | TextBlock    | Field description | M                     | litiline text | Ξ 🗸                 |

Figure 32 Design Table\_1

First, on the 'Table\_1' we configure the fields [A] we need. These fields are the ones that we are going to fill later on 'Tabular data' view, in order to create the information showed on the 'Webform' view.

European Environment Agency

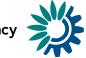

| Table_1 × Table    | e_2 × +         |                                                                                                    |                                                                                                    |               |                                |
|--------------------|-----------------|----------------------------------------------------------------------------------------------------|----------------------------------------------------------------------------------------------------|---------------|--------------------------------|
| Table descriptio   | 'n              |                                                                                                    |                                                                                                    |               | -                              |
| Table descriptio   | 20              |                                                                                                    | Add unique cons                                                                                                    | traint        | Read only table<br>Prefilled 🔽 |
| Those successfully |                 |                                                                                                    | 흎 Add row constr                                                                                                    | aint Fixed    | i number of records 🔽          |
|                    |                 |                                                                                                    |                                                                                                    |               | Mandatory table 🛃              |
|                    |                 |                                                                                                    |                                                                                                    |               |                                |
| 1mport tabl        | e data 🛓 Export | table data 🛛 🔒 Delete table data <                                                                       | Show/Hide columns T Validation                                                                                                    | filter        |                                |
| Actions            | Validations     | 🔒 SectionTitle 🏮 🖨                                                                                       | ▲ Information <sup>①</sup> ◆                                                                                                    | TextBlock 🛈 🖨 | UploadFile 🛈 🚖                 |
| 1                  |                 | Legal arrangements in place for<br>preparation of reports on policies<br>and measures and of projections | Are there any legal arrangements<br>in place to ensure reporting is<br>completed, and/or data provided,<br>report the legislation and its<br>scope.     If such a description has already<br>been provided, report the changes<br>to legal arrangements in place for<br>the preparation of the report on<br>policies and measures and<br>projections.       |               | ÷                              |
|                    |                 | Description of the information collection process                                                        | <ul> <li>Provide a summary of the<br/>process for collecting information<br/>for developing policies and<br/>measures, evaluating policies and<br/>measures and for developing<br/>projections. Explain if and how<br/>consistent processes are used for<br/>collecting and using information<br/>for policies and measures and<br/>projections.</li> </ul> |               | ÷                              |

Figure 33 Tabular data view

|                               | c      | Add record         |          | ×      |                              |
|-------------------------------|--------|--------------------|----------|--------|------------------------------|
|                               | Descr  | SectionTitle 0     |          |        | 1                            |
|                               | collec | test               |          |        |                              |
|                               |        | Information 🕄      |          |        | Total: 12 records            |
| + Add record                  |        | tooltip test       |          |        | Paste records                |
|                               |        | TextBlock 0        |          |        |                              |
| European Environment Agency 💥 |        | block test         |          |        | helpdesk@reportnet.europa.eu |
|                               |        | Add another record | ✓ Save X | Cancel |                              |
|                               |        |                    |          |        |                              |

Figure 34 Add record

If we click on **'Tabular data'** view and we add new record, the fields we are filling in correspond to those that we will later see in the **'Webform'** view.

Field type

8 🗸

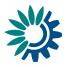

| tooltip test                                                                                                    |                             |                                                                       |                         |
|----------------------------------------------------------------------------------------------------|-----------------------------|-----------------------------------------------------------------------|-------------------------|
| block test                                                                                                    |                             |                                                                       |                         |
| If necessary, you can upload here an additional doc                                                                                                    | ument (max. 2 MB)           |                                                                       |                         |
| D ᆂ Attach file 🔒                                                                                                    |                             |                                                                       |                         |
| Figure 34 Webform view Table_1                                                                                                    |                             |                                                                       |                         |
| <ul> <li>[A] – This text field refers to</li> <li>[B] – This text field refers to</li> <li>[C] – This text field refers to</li> <li>[D] – This text field refers to</li> </ul> | Information<br>TextBlock fi | field defined in <b>'De</b><br>eld defined in <b>'Desig</b>           | sign' view.<br>m' view. |
| Table description                                                                                                    |                             |                                                                       | Read only table         |
| Table description                                                                                                    |                             | <ul> <li>Add unique constraint</li> <li>Add row constraint</li> </ul> | Prefilled 🔽             |
|                                                                                                    |                             | Add fow constraint                                                    | Mandatory table 🔽       |
| PK <sup>1</sup> Required Read only Field name                                                                                                    | Field description           | Field type                                                            |                         |
|                                                                                                    | Field description           | Attachme                                                              | nt 🖉 🗸 Valid file       |

#### Figure 35 Design Table\_2

Field name

| С | Additional information |
|---|------------------------|
|   | <b>≰</b> Attach file f |
|   |                        |

Field description

Figure 36 Webform view Table\_2

Table\_2 [A] defines the field UploadFile [B] that appears in the Additional information section [C] at the general level in the 'Webform' view.